- Home
- www.reaper.fm
- About what it is
- Purchase cost: not so much
- Resources customize, modify, extend
- Forum discuss, share, learn

4.77 February 7, 2015

#### **Download**

#### **Evaluate REAPER**

Download and evaluate REAPER for up to 60 days with full functionality before purchasing a license.

#### Installing REAPER

Simply download the correct installer for your operating system, and run the installer. You can also copy the installer to a flash drive, and run it on a computer that does not have internet access. There is nothing else to download. The entire download and installation usually takes only a minute or two.

#### Upgrading REAPER

To upgrade an existing installation of REAPER, download the installer and run it, just as if you were installing REAPER for the first time. Your existing user preferences, shortcuts, customizations, extensions, and plug-ins will all be preserved.

#### The Upgrade Model

REAPER upgrades are offered whenever something is fixed or some new features are added. Upgrades are released frequently, sometimes as often as every few days.

Releasing upgrades incrementally helps us ensure that bug fixes get the attention they need, rather than being buried under a list of new features, and also gets new features into users' hands quickly, so that users can offer feedback and help guide the development process via the user forum.

#### 32 bit? 64 bit?

Most users will likely want to download a 32-bit version of REAPER. All versions of REAPER have a fullresolution 64-bit internal audio signal path from end to end, on all operating systems.

Your decision of which installer to download depends primarily on the plug-ins you wish to use with REAPER and your operating system, and not on any audio quality considerations.

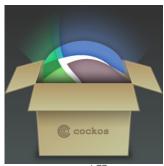

Version 4.77 February 7, 2015

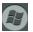

Windows 32-bit

8MB Windows XP/Vista/7/8

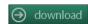

## Windows 64-bit

9MB Windows XP/Vista/7/8 x64

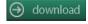

Windows versions also support Wine/Wine64

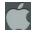

#### OS X 32-bit

12MB OS X 10.4-10.10

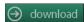

#### OS X 64-bit

13MB OS X 10.5-10.10

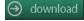

OS X PPC version

# Version 4.77 Changelog

#### tagline

- JSFX:
  - fixed last touched parameter when skipping sliders
  - support for naming sliderXY variables via @sliderx:varname=defval<... syntax</li>
- Media explorer:
   support for MIDI/OSC action binding
  - · fixed potential crash with bad timestamps -
- · MIDI:
  - · fixed encoding of linear tempo changes in exported MIDI
  - . mid file writing fixed when ticks per ON is configured higher than 64k
- · fixed track icon alignment setting -
- · fixed setting of no track grouping indicator -
- Screensets:
  - better project tab support for FX
  - fixed screenset issues with input FX and hardware FX
- Item editing: trim behind mode better handles exactly-overlapping items
- Item fades: fixed potential for invalid output in certain but rare fades
- Media item properties: fixed start offset adjustment when using take playrates
- Project tabs: fixed hide/restore of input FX windows on tab switch
- Render queue: fixed invalid render directories/filenames in certain instances -
- Ripple editing: fixed moving items with other locked items at same position -

### Is That All of It?

Yes. The REAPER installer is complete and self-contained. There is nothing else to download.

REAPER contains no loop or sample libraries, no crippled evaluation versions of other software, no arbitrary hardware or software restrictions and absolutely no invasive copy protection system.

Included are over a dozen top-quality 64-bit ReaPlugs, the celebrated Elastique 2 real-time pitch shifting and time stretch engine, full REX support, and hundreds of user-programmable effects.

#### What You Get

There's only one version of REAPER. One complete, solid, full-featured digital audio workstation.

Your one-user, full-use license includes up to two major version numbers' worth of REAPER's famous frequent upgrades.

Purchasing a license now includes upgrades through REAPER 5.99.

REAPER 3.0 licenses purchased in 2009 are still valid for REAPER 4.x, and have seen over 100 free upgrades and counting.

#### Additional Downloads

For the REAPER User Guide, quick start guides, REAPER extensions, video tutorials, user-created graphics themes, JSFX plugins, ReaScript documentation, and the REAPER SDKs, please see the resources page.

Forum Stash

Wiki

- Undo: improved FX envelope panel undo behavior
- $\bullet~$  VST: fixed incorrect latency reporting when changing pin connections

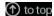

Home Company Reviews About
Uses
Audio
MIDI
Technical

• Download User Guide Old Versions ReaPlugs Purchase Distribution Developer
Theme Development
Custom Cursors
JSFX Programming
ReaScript
Extensions SDK
Extensions to VST SDK
OSC

© 2005-2015 Çockos Incorporated